# **TUTORIAL for AUTHORS**

### Table of contents:

- 1. Submit manusript ..... 1
- 2. Check Manuscript Status ...... 6
- 3. Upload Revisions ..... 8

### 1. Submit Manuscript

a. Go to journal.unika.ac.id .

| 🛞 Jumai UNIKA Soegijapranata 🛛 🖌 🔸 |                                                                                                    |                     | – a      | ×   |
|------------------------------------|----------------------------------------------------------------------------------------------------|---------------------|----------|-----|
| ← → C ▲ Not sec   journal.u        | unitaacid                                                                                                    | 第二年 立               | • * m    | 1.1 |
| 🔢 Apps 🔡 QR Code Genera            | Course Trife a. 📕 Kompres PDF - Kur. 🦉 Spill PDF - Mengaku. MI (no subject) - stasu. 🚿 Development of Ac. 🖸 SDN SUBULANA C. 👙 knjantana 🕅 muljaci 💿 Strutured Group P. –                                                                                                    | W CategoryPsycholog | Ø NewTab |     |
| A PATRIA PAT<br>me                 | ATRIA<br>Titol alam hargina, datam hari ku Jumai ini benkengnam memberikan wadan untuk halian halian yang benkontiburi datam<br>membraka gengenti Nacasa Sala penda antari<br>membraka gengenti Nacasa Sala penda antari<br>m Acomet, I cometer resource I necestrat                                                                                                    |                     |          | •   |
| The Bus                            | Durnal of Management and Business Environment (JMBE)<br>a juniar at drawares tensormeric (JMB) is a time drawer juniar time is putative for Magater Management, Faculty of Economics and<br>memory and tensormeric tensormeric memory. The Automatical and practitioners to discentrating retevant, high quality research and discussing scores is the first of<br>approximate and tensormeric. |                     |          |     |
| G<br>Jun<br>155                    | m AUMAN, LOMMAN MAN ( MADETAN<br>SMART<br>mail G. INAUT: And Thenk Tip Units Bong byrowski yang metipul Gentenk, Brattur, Manapenen Konstekal, Bueter Days Ar dan Tampertan<br>2020 S279 (online)<br>on AUMAN, LOMMAN MAL ( MADETAN                                                                                                    |                     |          |     |
| Kaj                                | REDIKSI<br>yaa Imaa PSROCADI<br>nat Imaa Magalae Psakalag Universitas Katala Booglapowata benarang<br>in zoonau, [cumater stad.   Molottak                                                                                                    |                     |          |     |

#### b. If you're a New User

#### Click Register

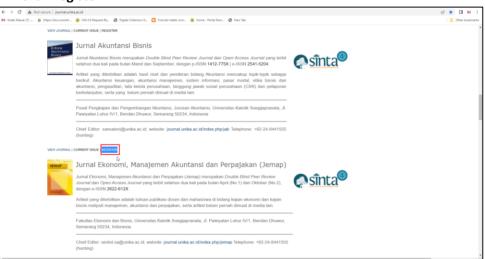

• Complete your account profile, making sure to fill in all required fields, as marked with an asterisk (\*) and *Affiliation* (institution).

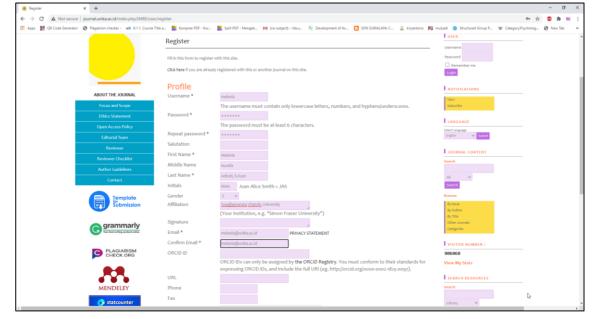

• Fill in the **Bio Statement** with URL from *Scopus Profile, Sinta Profile, Google Scholar Profile, and etc.* 

| user=xxxxxxxxxxkhl=en | Bio Statement<br>(E.g., department and<br>rank) | SCOPUS ID : https://www.scopus.com/authid/detail.uri?<br>authorId=xxxxxxxxxxxxxxxxxxxxxxxxxxxxxxxxxxxx |
|-----------------------|-------------------------------------------------|----------------------------------------------------------------------------------------------------|
|-----------------------|-------------------------------------------------|----------------------------------------------------------------------------------------------------|

• Make sure you click the necessary details at the bottom according to your proficiency before clicking **Register**.

| Working Languages | <ul> <li>✓ Bahasa Indonesia</li> <li>✓ English</li> </ul>                                                                                                    |
|-------------------|----------------------------------------------------------------------------------------------------|
| Register as       | <ul> <li>Reader: Notified by email on publication of an issue of the journal.</li> <li>Author: Able to submit items to the journal.</li> <li>Reviewer: Willing to conduct peer review of submissions to the site.<br/>Identify reviewing interests (substantive areas and research methods):</li> </ul> |

c. If you already have a User Account.

# Click View Journal. Click Click View Journal.

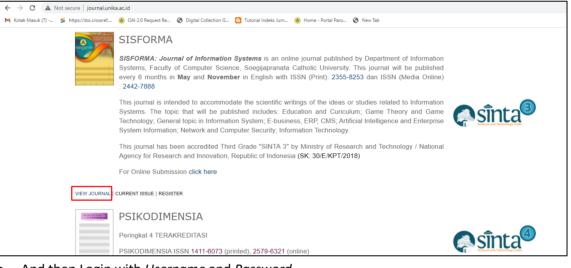

### • And then Login with Username and Password.

| ure   journal.unika.ac.id/index.php/sisforma/ir | ndex                                                                                                    | <b>0-</b> ( <i>È</i>        |
|-------------------------------------------------|----------------------------------------------------------------------------------------------------|-----------------------------|
| tps://doi.crossref 🛞 OAI 2.0 Request Re 📎       | Digital Collection G Tutorial Indeks Jum (2) Home - Portal Parca (2) New Tab<br>ISSN 2355-8253 (media cetak)   2442-7888 (media online)                                                                                                    |                             |
| на                                              | DME "ABOUT "LOGIN "REGISTER "CATEGORIES "SEARCH "CURRENT "ARCHIV                                                                                                    | ES                          |
|                                                 | Home > Vol 8, No 3<br>SISFORMA                                                                                                    | LANGUAGE<br>Select Language |
| SSECRMA                                         | <b>SISFORMA: Journal of Information Systems</b> is an online<br>Journal published by Department of Information Systems, Faculty of Computer<br>Science, Soegijapranata Catholic University. This Journal will be published<br>every 6 months in <b>May</b> and <b>November</b> in English with ISSN (Print): 2355-8253<br>dan ISSN (Media Online): 2442-7888                                              | Inglini Verano              |
| Accreditation Certificate                       | This journal is intended to accommodate the scientific writings of the ideas or studies related to information Systems. The topic that will be published includes: Education and Curiculum; Game Theory and Game Technology; General topic In Information System; E-business, ERP, CMS; Artificial Intelligence and Enterprise System Information; Network and Computer Security; Information Technology. | SCARE                       |
|                                                 | This journal has been accredited Third Grade "SINTA 3" by Ministry of Research<br>and Technology / National Agency for Research and Innovation, Republic of<br>Indonesia (SK: 30/E/KPT/2018)                                                                                                    | 1. Author Guidelines        |
| Index by :                                      | For Online Submission click here                                                                                                    | 3. Publication Ethics       |

• Click New Submission to start your manuscript submission.

| ire   journal.unika.ac.id/index.php/sisforma/u | ser                                                                                                    |                  | Le <sup>2</sup>                                                                 |
|------------------------------------------------|----------------------------------------------------------------------------------------------------|------------------|---------------------------------------------------------------------------------|
| :ps://doi.crossref 🙆 OAI 2.0 Request Re 🤡      | Digital Collection G 🔯 Tutorial Indeks Jurn 🙆 Home - Portal Paro 🔗 New Tab                                              |                  |                                                                                 |
| SOEGLAAPRANA                                   | Journal of Information Systems<br>SISFORMA<br>ISN 355-8355 (media cetak) [ 242-7888 (media online)                      |                  |                                                                                 |
|                                                |                                                                                                    |                  |                                                                                 |
| Cover<br>SISPECIAMA                            | Home > User Home<br>User Home<br>SISFORMA<br>Autor e Addive e Archive                                                   | [New Submission] | LANCUAGE<br>Select Language<br>English V Ladaust                                |
|                                                | My Account<br>• Show My Journals<br>• Edit My Profile<br>• Change My Password                                           |                  | Volu et elgado en al-<br>venherenta<br>My Profile<br>Log Out<br>Log Out as User |
| Accreditation Certificate                      | Logout     SISFORMA: Journal of Information Systems [ p-ISSN: 2355 8253 ] e-ISSN: 2442-0888 [ DODUGTABLE] View My Stats |                  |                                                                                 |

- There will be 5 steps that the author must complete to submit manuscript.
  - ✓ Step 1. Starting the submission
    - Journal Section : Select the appropriate section for this submission (type of manuscript)

| Journal Sec              | tion                                                                   |         |
|--------------------------|------------------------------------------------------------------------|---------|
| Select the appropriate s | ection for this submission (see Sections and Policies in About the Jou | ırnal). |
| Section *                | Research 🗸                                                             |         |
|                          | Please select a section<br>Research                                    |         |
|                          | Articles                                                               |         |

| re | ead     | y to be considered by this journal.                                                                                                    |
|----|---------|----------------------------------------------------------------------------------------------------|
|    | Sul     | bmission Checklist                                                                                                    |
|    | Indicat | te that this submission is ready to be considered by this journal by checking off the following (comments to the editor can be added below).                                                                                                   |
|    |         | The submission has not been previously published, nor is it before another journal for consideration (or an explanation has been provided in Comments to the Editor).                                                                          |
|    |         | The submission file is in OpenOffice, Microsoft Word, RTF, or WordPerfect document file format.                                                                                                    |
|    |         | Where available, URLs for the references have been provided.                                                                                                    |
|    |         | The text is 1.5 lines; uses a 12-point font; employs italics, rather than underlining (except with URL addresses); and all<br>illustrations, figures, and tables are placed within the text at the appropriate points, rather than at the end. |
|    |         | The text adheres to the stylistic and bibliographic requirements outlined in the Author Guidelines, which is found in About the Journal.                                                                                                    |
|    |         | If submitting to a peer-reviewed section of the journal, the instructions in Ensuring a Blind Review have been followed.                                                                                                    |

- **Comments for the Editor** : (Optional) Fill in if you want comments to the editor.

| Comments for             | the Editor                      |  |
|--------------------------|---------------------------------|--|
| Enter text (optional)    | Optional                        |  |
|                          |                                 |  |
|                          | 👗 🖏 🖏   в 🖌 ц 🗄 🏣   🚥 🔅 😢 🚥 💷 🥾 |  |
|                          |                                 |  |
| Save and continue Cancel |                                 |  |
| * Denotes required field |                                 |  |

- And then click Save and continue.
- ✓ Step 2. Uploading the Submission
  - Submission File : Upload the manuscript in .doc or .docx format by click Choose File, then choose the manuscipt file to be sent and click Upload. Make sure the manuscript is successfully uploaded (There will be a description of File Name, Original file name, File Size, and Date uploaded). Maximum File Size manuscript is 2MB.

| Submission Fi            | le                                                        |
|--------------------------|-----------------------------------------------------------|
| File Name                | 3155-9406-3-SM.docx                                       |
| Original file name       | Artikel bandeng presto siap kirim.docx                    |
| File Size                | 156KB                                                     |
| Date uploaded            | 2021-02-19 10:08 AM                                       |
| Replace submission file  | Choose File No file chosen Upload ENSURING A BLIND REVIEW |
| Save and continue Cancel |                                                           |

- And then click **Save and continue**.

- Step 3. Entering the Submission's Metadata  $\checkmark$ 
  - Fill in the completeness of the manuscript metadata for identification of indexation.
    - Authors : Click Add Author if the author is more than 1 person, All contributing \_ authors must be listed, without title.

| 1. START 2. UPLOAD SUBMISSION                   | 3. ENTER METADATA 4. UPLOAD SUPPLEMENTARY FILES 5. CONFIRMATION                                                                                                    |
|-------------------------------------------------|----------------------------------------------------------------------------------------------------|
| Authors                                         |                                                                                                    |
| First Name *                                    | Melania                                                                                                    |
| Middle Name                                     | Aurelia                                                                                                    |
| Last Name *                                     | Adirati                                                                                                    |
| Email *                                         | isabelleimelda@gmail.com                                                                                                    |
| ORCID ID                                        |                                                                                                    |
|                                                 | ORCID iDs can only be assigned by the ORCID Registry. You must conform to their standards for expressing<br>ORCID iDs, and include the full URI (eg. http://orcid.org/ooo-ooo2-1825-0097). |
| URL                                             |                                                                                                    |
| Affiliation                                     | Soegijapranata Catholic University                                                                                                    |
|                                                 | (Your institution, e.g. "Simon Fraser University")                                                                                                    |
| Country                                         | ~                                                                                                    |
| Competing interests<br>CI POLICY                |                                                                                                    |
|                                                 | 👗 🗞 🥸   B 🗶 🗓 🖽 🖽 🖂 🕪 🔅 🐼 🚥 🛄 🦓                                                                                                    |
| Bio Statement<br>(E.g., department and<br>rank) |                                                                                                    |
|                                                 | X 🖏 🕰   B 🗶 🗓 🖽 😓 🍈 🎯 🖛 🛄 🌺                                                                                                    |

Title and Abstract : Fill in according to the manuscript. \_

# Title and Abstract Title \* Application of POAC on Community-Based Urban Groundwater Manage The research is about social problems in Mecaki Katresnan ing Satengahe Perang Politik (Living the Love during the Policial War), a novel in Javanese by Tulus Setiyadi. The purpose of this research is to describe social problems in the novel. The research was conducted using the qualitative method with holistic-descriptive analysis and the theory used was the sociological theory of literature. This theory does not focus on the literariness quality of this novel as a literary work but on its content in sociological theory of the purpose contemporary content in the purplement of the purplement of the Abstract \*

Indexing : Fill in according to the manuscript.

| Indexing                       |                                                                     |
|--------------------------------|---------------------------------------------------------------------|
| Provide terms for indexing the | submission; separate terms with a semi-colon (term1; term2; term3). |
| Keywords                       | Javanese literature, social problems, politics, pov                 |
| Language                       | en<br>English=en; French=fr; Spanish=es. Additional codes.          |
|                                |                                                                     |

🔏 🗈 | В 🗾 🛛 듣 ј= | 🚥 🔅 🞯 нт. 💷 🌉

References : Fill in according to the manuscript (reference) \_

| Stru<br>Yog<br>Bati<br>Seti<br>CV. | na, N. K. (2008). <u>Teori, Metode, dan Teknik Penelitian</u> Sastra (Dari<br><u>ikturalisme Hingga Postrukturalisme, Perspektif Wacana Naratif</u> ).<br>yakarta: <u>Pustaka Pelajar</u> .<br>na, N. K. (2011). <u>Estetika</u> Sastra <u>dan Budaya</u> . Yogyakarta: <u>Pustaka Pelajar</u> .                        |
|------------------------------------|----------------------------------------------------------------------------------------------------|
|                                    | iyadi, T. (2019). <u>Mecaki Katresnan ing Satengahe Perang Politik. Lamongan:</u><br><u>Pustaka Ilalang</u> Group.<br><u>ladi. (2003a). <u>Tangise</u> Si <u>Jabang Bayi. Panjebar Semangat</u> No. 23, 7 <u>Juni</u>.<br/><u>Jadi</u>. (2003b). IMF (International Mortgage Fund). <u>Panjebar Semangat</u> No. //</u> |
| Save and continue Cancel           |                                                                                                    |

And then click Save and continue. \_

-

- ✓ Step 4. Uploading Supplementary Files
  - Upload the suplementary files with .pdf format.
    - Supplementary File Metadata : Just fill in the title.

| Supplementary                    | y File Metadata                                                              |
|----------------------------------|------------------------------------------------------------------------------|
| To index this supplementary ma   | aterial, provide the following metadata for the uploaded supplementary file. |
| Title *                          | Masalah Sosial Dalam Mecaki Katresnan Ing Satengahe Perang Politik Ki        |
| Creator (or owner) of<br>file    |                                                                              |
| Keywords                         |                                                                              |
| Туре                             | Research Instrument 💙                                                        |
|                                  | Specify other                                                                |
| Brief description                |                                                                              |
|                                  | 🗙 🔁 🔀   B 🗶 🗓 듣   🗁 🔅 🕑 🖛 🛄 🌺                                                |
| Publisher                        |                                                                              |
|                                  | Use only with formally published materials.                                  |
| Contributor or sponsoring agency |                                                                              |
| Date                             | 2021-02-19 YYYY-MM-DD                                                        |
|                                  | Date when data was collected or instrument created.                          |
| Source                           |                                                                              |
| Language                         | Name of study or other point of origin.                                      |
|                                  | English=en; French=fr; Spanish=es. Additional codes.                         |

Suplementary File : upload the manuscript files with .pdf format. And then click \_ Save and continue.

| Supplementary<br>No file uploaded. | y File                                                                                  |
|------------------------------------|-----------------------------------------------------------------------------------------|
| Upload                             | Choose File 13057_Prosi Arsitektur.pdf Use Save to upload file.                         |
|                                    | □ Present file to reviewers (without metadata), as it will not compromise blind review. |
| Save and continue Cancel           |                                                                                         |
| * Denotes required field           |                                                                                         |
| he manuscript su                   | ccessfully uploaded, and then click <b>Save and continue.</b>                           |

The manuscript successfully uploaded, and the manuscript successfully uploaded.

| Home > U  | lser > Author > Submissions > New Su                                                                                       | bmission                      |                         |                 |                       |               |
|-----------|----------------------------------------------------------------------------------------------------|-------------------------------|-------------------------|-----------------|-----------------------|---------------|
| Step 4    | 4. Uploading Supplem                                                                                                    | entary Files                  |                         |                 |                       |               |
| 1. START  | 2. UPLOAD SUBMISSION 3. ENTER ME                                                                                           | TADATA 4. UPLOAD SUPPLEME     | NTARY FILES 5. CONFIRI  | MATION          |                       |               |
| sets, whi | ional step allows Supplementary F<br>iich comply with the terms of the s<br>be integrated into the text itself, o<br>TITLE | tudy's research ethics review | v, (c) sources that oth | nerwise would b |                       |               |
| 428       | Masalah Sosial Dalam Me<br>Satengahe Perang Politik                                                                        | 0                             |                         |                 | 02-19                 | EDIT   DELETE |
| Upload    | d supplementary file                                                                                                    | Choose File No fil            | e chosen                | Upload EN       | SURING A BLIND REVIEW |               |
| Save and  | continue Cancel                                                                                                    |                               |                         |                 |                       |               |

# ✓ **Step 5.** Confirming the Submission To submit your manuscript to the Journal of Management and Business Environment (JMBE), click Finish Submission.

| Home > User                | > Author > Submissions > New Submission  |                                                                                                    |           |               |
|----------------------------|------------------------------------------|----------------------------------------------------------------------------------------------------|-----------|---------------|
| Step 5. (                  | Confirming the Submission                |                                                                                                    |           |               |
| 1. START 2. U              | PLOAD SUBMISSION 3. ENTER METADATA 4. UP | LOAD SUPPLEMENTARY FILES 5. CONFIRMATION                                                                                            |           |               |
| acknowledg<br>your interes |                                          | and Business Environment (JMBE) click Finish<br>e submission's progress through the editorial<br>t and Business Environment (JMBE). |           |               |
| ID                         | ORIGINAL FILE NAME                       | ТҮРЕ                                                                                                    | FILE SIZE | DATE UPLOADED |
| 9406                       | 844-4017-1-PB.                           | Submission File                                                                                                    | 1MB       | 02-19         |
| Finish Submis              | sion of neel                             |                                                                                                    |           |               |

✓ If a notification appears as below, then the manuscript has been sent to the editor.

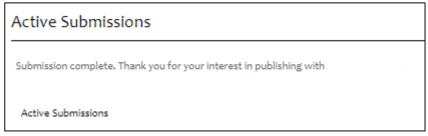

## 2. Check Manuscript Status

### a. Click User Home

| ure   journal.unika.ac.id/index.php/sisforma/use | r                                        |                  |                                                    |     |           |                  |                                          |
|--------------------------------------------------|------------------------------------------|------------------|----------------------------------------------------|-----|-----------|------------------|------------------------------------------|
| ttps://doi.crossref 🙆 OAI 2.0 Request Re 🚱 I     | Digital Collection G 🕒 Tutorial Indeks . | Jurn 🙆 Home - Pi | ortal Paro 🚱 New Tab                               |     |           |                  |                                          |
| Unika                                            | SIS                                      | SFC              | on Systems<br>DRM/<br>In cetak)   2442-7888 (media | - U |           |                  |                                          |
|                                                  | HOME " ABOUT "                           | USER HOME        | CATEGORIES                                         |     | CURRENT * |                  |                                          |
|                                                  | Home > User Home<br>User Home            |                  |                                                    |     |           |                  | LANGUAGE<br>Select Language<br>English V |
|                                                  | SISFORMA<br>Author                       |                  | 1 Active o Archive                                 |     |           | [New Submission] | Vou are logged in as                     |

b. Click **x Active** (x= the amount according to the manuscript sent)

| ure   journal.unika.ac.id/index.php/sisforma/use | r                                                                                                    |                                                                                                |
|--------------------------------------------------|----------------------------------------------------------------------------------------------------|------------------------------------------------------------------------------------------------|
| ttps://doi.crossref 🔕 OAI 2.0 Request Re 🔇       | Digital Collection G 🚯 Tutorial Indeks Jurn 🔕 Home - Portal Paro 😵 New Tab                            |                                                                                                |
|                                                  | Journal of Information Systems<br>SISFORMA<br>1551 2355-8253 (media cetak)   2442-7888 (media online) |                                                                                                |
|                                                  | HOME " ABOUT " USER HOME " CATEGORIES " SEARCH " CURRENT " ARCHIVES                                   |                                                                                                |
|                                                  | Home > User Home<br>User Home<br>SISFORMA<br>Author • Active • Archive (New Submission)<br>My Account | LANGUAG<br>Select Language<br>English<br>USER<br>You are logged i<br>nurrokhman<br>My Journals |

#### c. Manuscript Status

#### • Before published

- **Incomplete** : Submission of the manuscript is not finished because there are steps that you have not completed. The manuscript is not sent to the editor by the system. You can cancel the submission.

|      | er > Author > A<br>Submiss |     | missions  |       |            |
|------|----------------------------|-----|-----------|-------|------------|
|      | MM-DD                      |     |           |       |            |
| ID   | SUBMIT                     | SEC | AUTHORS   | TITLE | STATUS     |
| 1476 |                            |     | Marchiano |       | Incomplete |
|      |                            |     |           |       |            |

 Awaiting Assignment : Submission of the manuscript is finished. You can not cancel the submission by the system. Please wait for the editor's decision of the manuscript.

| STATUS              |
|---------------------|
| Awaiting assignment |
|                     |

- In Review : The submission has been accepted, and then the next process is the manuscript reviewed by the reviewer. You will receive notification from the editor as soon as there is a decision from reviewer.

| Active   | Submiss | ions |           |       |           |
|----------|---------|------|-----------|-------|-----------|
| ACTIVE / | CHIVE   |      |           |       |           |
|          | MM-DD   |      |           |       |           |
| ID       |         | SEC  | AUTHORS   | TITLE | STATUS    |
|          |         |      | Marchiano |       | IN REVIEW |

 In Editing : The review process has completed and the manuscript has been accepted for published. The next process are *copyediting, layout editing* dan *proofreading*.

| Active   | Submiss | ions |         |       |        |
|----------|---------|------|---------|-------|--------|
| ACTIVE A | CHIVE   |      |         |       |        |
|          |         |      |         |       |        |
|          |         |      |         |       |        |
|          | MM-DD   |      |         |       |        |
| ID       |         | SEC  | AUTHORS | TITLE | STATUS |

# After Published

# a. Click User Home

| ure   journal.unika.ac.id/index.php/sisforma/use | r                                      |                 |                                                   |          |           |                  |                                          |
|--------------------------------------------------|----------------------------------------|-----------------|---------------------------------------------------|----------|-----------|------------------|------------------------------------------|
| ttps://doi.crossref 🙆 OAI 2.0 Request Re 🔇 I     | Digital Collection G 🕒 Tutorial Indeks | Jurn 🙆 Home - P | ortal Paro 🚱 New Tab                              |          |           |                  |                                          |
|                                                  | SIS                                    | SFC             | on Systems<br>DRM/<br>liacetak)   2442-7888 (medi |          |           |                  |                                          |
|                                                  | HOME ABOUT                             | USER HOME       | CATEGORIES                                        | SEARCH " | CURRENT " | ARCHIVES         |                                          |
| Cover                                            | Home > User Home                       |                 |                                                   |          |           |                  | LANGUAGE<br>Select Language<br>English V |
|                                                  | SISFORMA<br>Author                     |                 | 1 Active o Archive                                |          |           | [New Submission] | VSER<br>You are logged in as             |

b. Click **x** Archive (x= the amount according to the published manuscript)

| User Home  |          |                  | USER                                                    |
|------------|----------|------------------|---------------------------------------------------------|
|            |          |                  | You are logged in as<br>farizki                         |
| Author     | o Active | [New Submission] | My Journals<br>My Profile<br>Log Out<br>Log Out as User |
| My Account |          |                  | LANGUAGE                                                |

#### c. Published status by Volume and Number.

| Home > User > Author > Archive |        |     |                    |       |                         |
|--------------------------------|--------|-----|--------------------|-------|-------------------------|
| Archive                        | 2      |     |                    |       |                         |
|                                | CHIVE  |     |                    |       |                         |
|                                | MM-DD  |     |                    |       |                         |
| ID                             | SUBMIT | SEC | AUTHORS            | TITLE | STATUS                  |
| 2604                           |        |     | Suciarto, Ferijani |       | Vol 3, No 1: April 2020 |
| 1-10f1                         |        |     |                    |       |                         |

# 3. Upload Revisions

a. Click User Home

| ure   journal.unika.ac.id/index.php/sisform. | a/user                                    | rn 🙆 Home - Port | al Paro 🙆 New Tab                                          |                             |           |                  |                                          |
|----------------------------------------------|-------------------------------------------|------------------|------------------------------------------------------------|-----------------------------|-----------|------------------|------------------------------------------|
|                                              | SIS                                       | FC               | n Systems<br>PRM<br>cetak)] 2442-7888 (med<br>categories " | A<br>ia online)<br>SEARCH = | CURRENT * | ARCHIVES         |                                          |
|                                              | Home > User Home<br>User Home<br>SISFORMA |                  |                                                            |                             |           |                  | LANGUAGE<br>Select Language<br>English V |
|                                              | Author                                    | 14               | ctive o Archive                                            |                             |           | [New Submission] | USER<br>You are logged in as             |

# b. Click **x Active** (x= the amount according to the manuscript sent)

| ure   journal.unika.ac.id/index.php | isforma/user                                                                                        |                                                       |
|-------------------------------------|----------------------------------------------------------------------------------------------------|-------------------------------------------------------|
| ttps://doi.crossref 🔕 OAI 2.0 Requ  | t Re 🐼 Digital Collection G 🚺 Tutorial Indeks Jurn 🔕 Home - Portal Paro 🥝 New Tab                   |                                                       |
| Uni<br>SOEGI<br>Taragan             | Journal of Information Systems<br>SISFORMA<br>1559 3356853 (media cetak)   2442-7688 (media online) |                                                       |
|                                     | HOME " ABOUT " USER HOME " CATEGORIES " SEARCH " CURRENT " ARCHIVES                                 |                                                       |
| Cover<br>International<br>SISFORM   |                                                                                                    | LANGUAG<br>Select Language<br>English                 |
|                                     | My Account                                                                                          | USER<br>You are logged i<br>nurrokhman<br>My Journals |

c. Click on the title

|        | er > Author > A<br>Submiss |     | missions  |                                                            |   |           |
|--------|----------------------------|-----|-----------|------------------------------------------------------------|---|-----------|
| ACTIVE | RCHIVE                     |     |           |                                                            |   |           |
| ID     | MM-DD<br>SUBMIT            | SEC | AUTHORS   | TITLE                                                      |   | STATUS    |
| 1476   | 03-22                      | res | Marchiano | GAME DESIGN AS A CHARACTER EDUCATION<br>MEDIA FOR CHILDREN | 1 | IN REVIEW |

d. Click submenu **Review**. For upload file (*Upload Author Version*), you can click *choose file*, select files to send, and then click *Upload*.

| Home > User > Author > Submissions : | > #2834 > Review                        |
|--------------------------------------|-----------------------------------------|
| #2834 Review                         |                                         |
| SUMMARY REVIEW EDITING               |                                         |
| Submission                           |                                         |
| Authors                              |                                         |
| Title                                |                                         |
| Section                              |                                         |
| Editor                               |                                         |
| Peer Review                          |                                         |
| Round 1                              |                                         |
| Review Version                       | 2834-8106-2-RV.DOCX 2020-11-28          |
| Initiated                            | 2020-11-28                              |
| Last modified                        | 2020-11-28                              |
| Uploaded file                        | None                                    |
| Editor Decision                      |                                         |
| Decision                             | Accept Submission 2020-11-28            |
| Notify Editor                        | Editor/Author Email Record 🗬 2020-11-28 |
| Editor Version                       | 2834-8561-1-ED.DOCX 2020-11-28          |
|                                      | 2834-8561-2-ED.DOCX 2020-11-28          |
| Author Version                       | None                                    |
| Upload Author Version                | Choose File No file chosen Upload       |
|                                      |                                         |

e. Don't forget to send an email to the editors that you have sent the revised results by clicking the letter icon.

| Editor Decisio                | งท                                                                                |
|-------------------------------|-----------------------------------------------------------------------------------|
| Decision                      | Accept Submission 2020-11-28                                                      |
| Notify Editor                 | Editor/Author Email Record 🗬 2020-11-28                                           |
| Editor Version                | 2834-8561-1-ED.DOCX 2020-11-28                                                    |
| e a message for t             | the editor, and then click <b>Send.</b>                                           |
|                               |                                                                                   |
| Home > User > Author > Submis | isions > Email                                                                    |
| Send Email                    |                                                                                   |
| То                            |                                                                                   |
| сс                            |                                                                                   |
| BCC                           |                                                                                   |
|                               | Add Recipient Add CC Add BCC                                                      |
|                               | Send a copy of this message to my address (sentot.sa@unika.ac.id)                 |
|                               |                                                                                   |
| Attachments                   | Choose File No file chosen Upload                                                 |
| From                          | "Sentot Suciarto Athanasius, PhD" <sentot.sa@unika.ac.id></sentot.sa@unika.ac.id> |
| Subject                       | Efektifitas Media Digital Dalam Komunikasi Pemasaran Menurut Konsur               |
| Body                          | Yth Editor                                                                        |
|                               | sava sudah kirimkan revisi, terimakasih                                           |
|                               |                                                                                   |
|                               |                                                                                   |
|                               |                                                                                   |
|                               |                                                                                   |
|                               |                                                                                   |
|                               | h.                                                                                |
| Send ancel Skip Email         |                                                                                   |
|                               |                                                                                   |
|                               |                                                                                   |